# V3手机软件升级操作手册

## 软件升级内容

#### • Flash 软件升级 •主复位主清除

### 软硬件需求

- •操作系统:WinNT/Win2000/WinXP
- •CPU: Pentium233MHz或以上
- •硬盘: 100M以上空间
- •内存: 64M以上
- •Mini USB 数据线: SKN6311B
- WibuKey
- •手机升级软件: PST(6.2版本以上)
- •Reflash软件:

R374\_G\_0E.40.64R\_PDS002\_LP0015\_DRM0001\_JPJAVA\_G\_0E\_V3 \_03\_06R\_GSMV3xxT672VD057\_1FF.shx

•(软件以E-support上公布的最新软件版本为准)

# 手机Reflash 升级

- • 手机开机并打开PST程序, 运行PST&Test command (如图 1所示 )
- 用Mini USB数据线连接手机与升级电脑 (如图 2 所示 )
- • 分别选择并安装 R374 G 0E.40.64R PDS002 LP0015 DRM000 1\_JPJAVA\_G\_0E\_V3\_03\_06R\_GSMV3xxT672 VD057\_1FF.shx (如图 <sup>3</sup>所示),只需按提示操作, 手机会自动进入升级模式.
- •PST软件会自动检测到手机已开机,(如图 4所示 )
- • 点击Flash开始升级 (如图 <sup>5</sup>所示),只需按提示操 作即可(如图6,7,8,9所示)

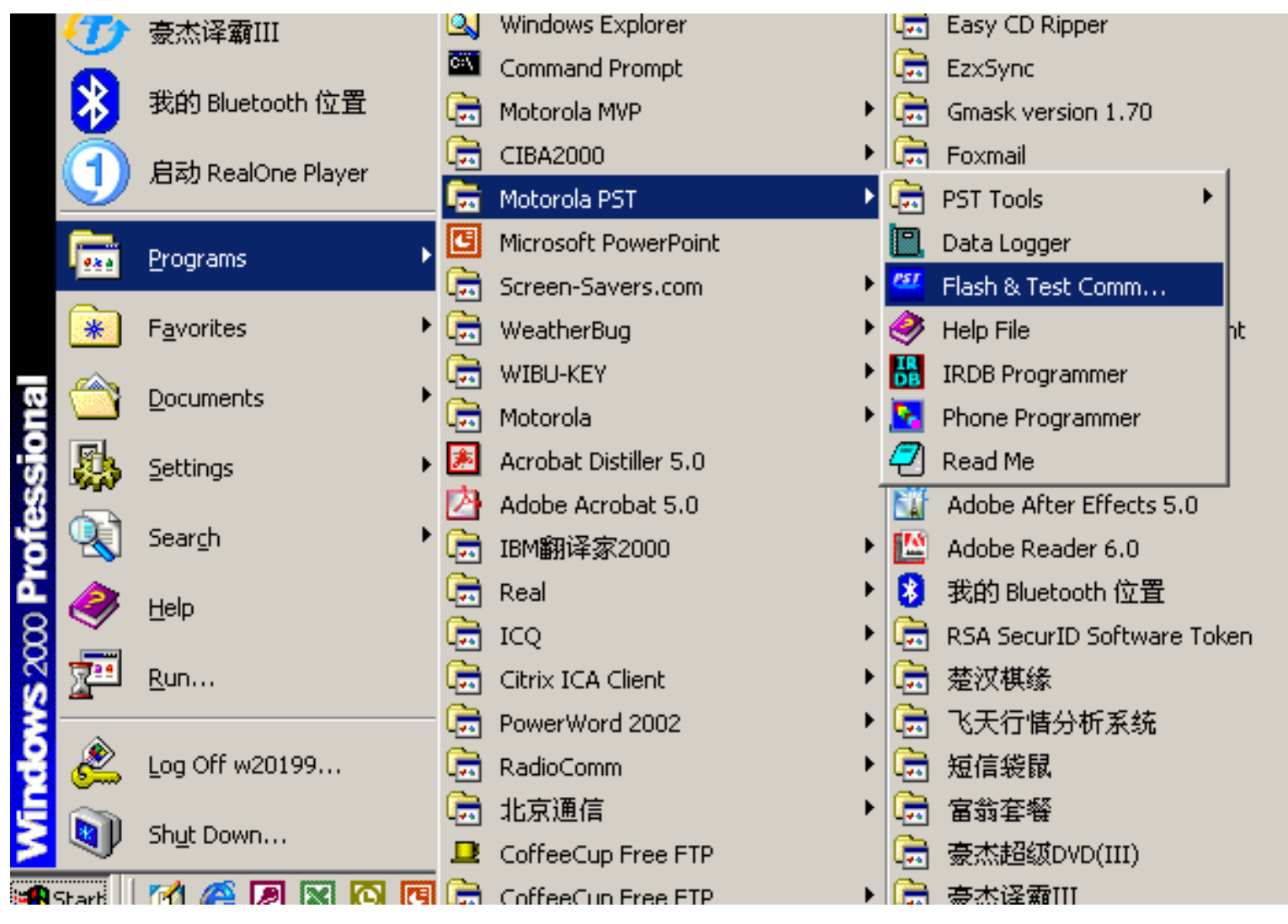

图1

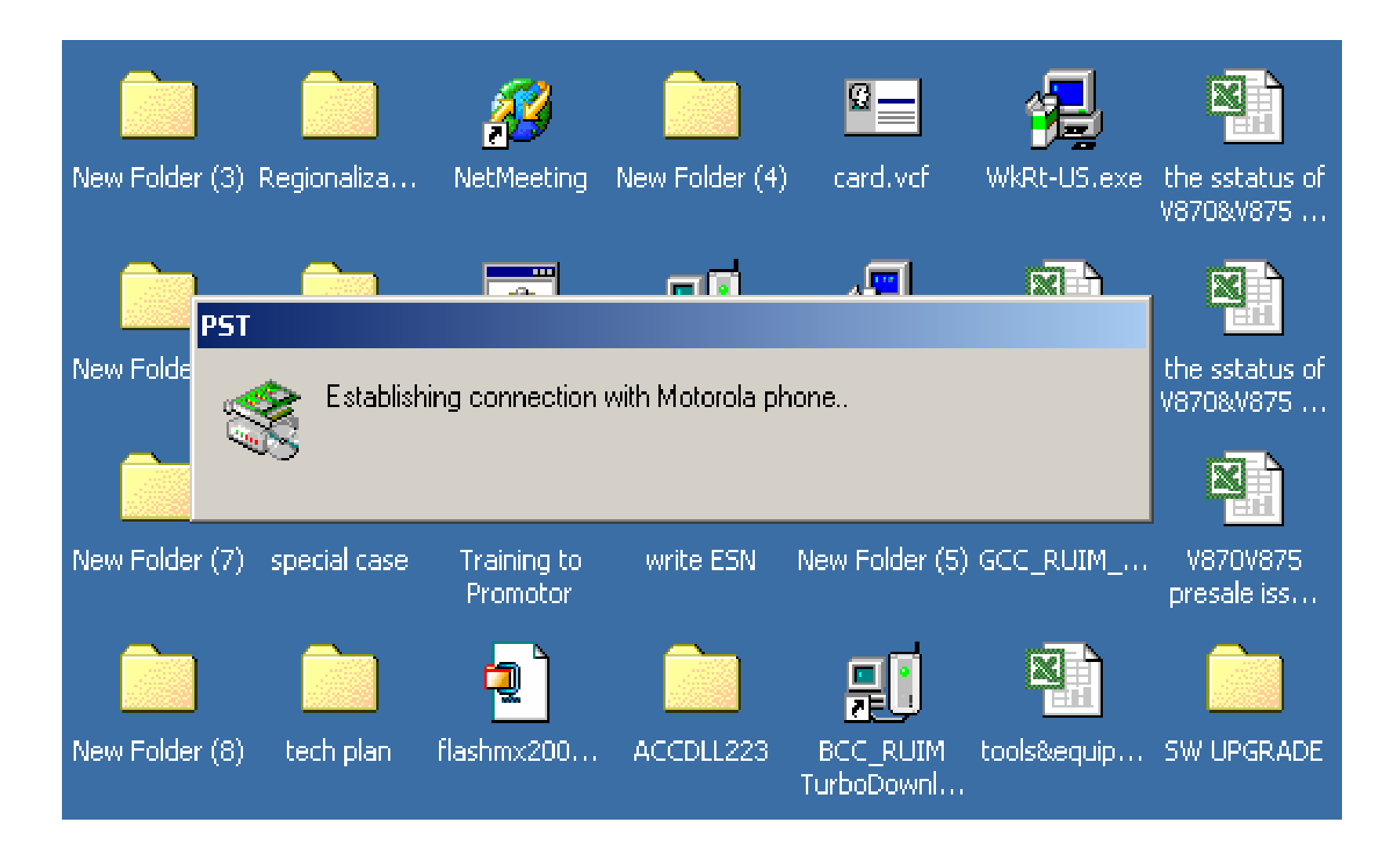

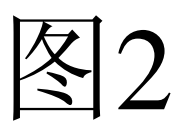

#### <mark>til</mark> P2K Product Support Tool PST (7.1.1\_GENERAL)

Main Tools View Help

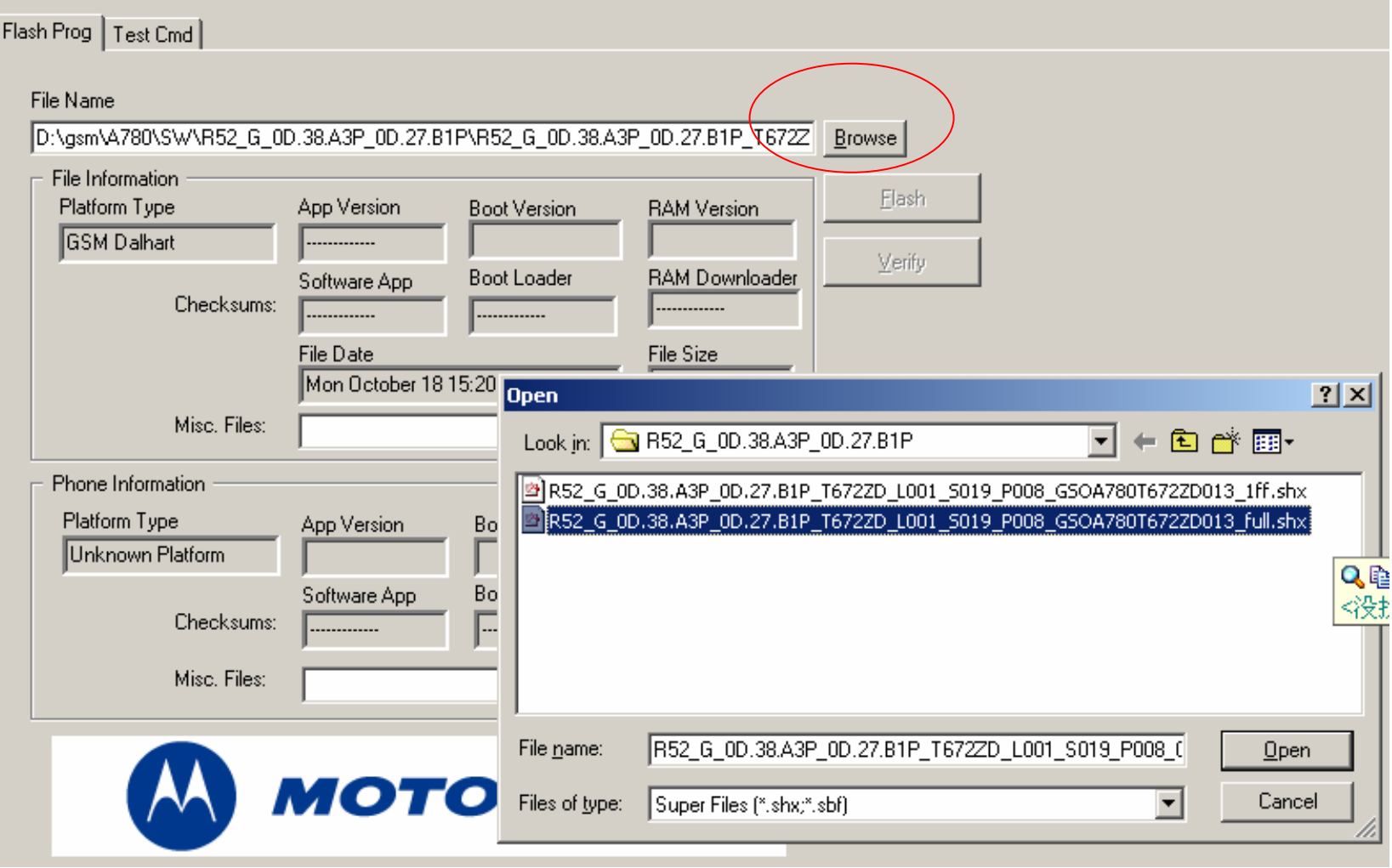

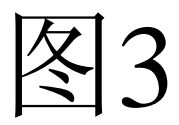

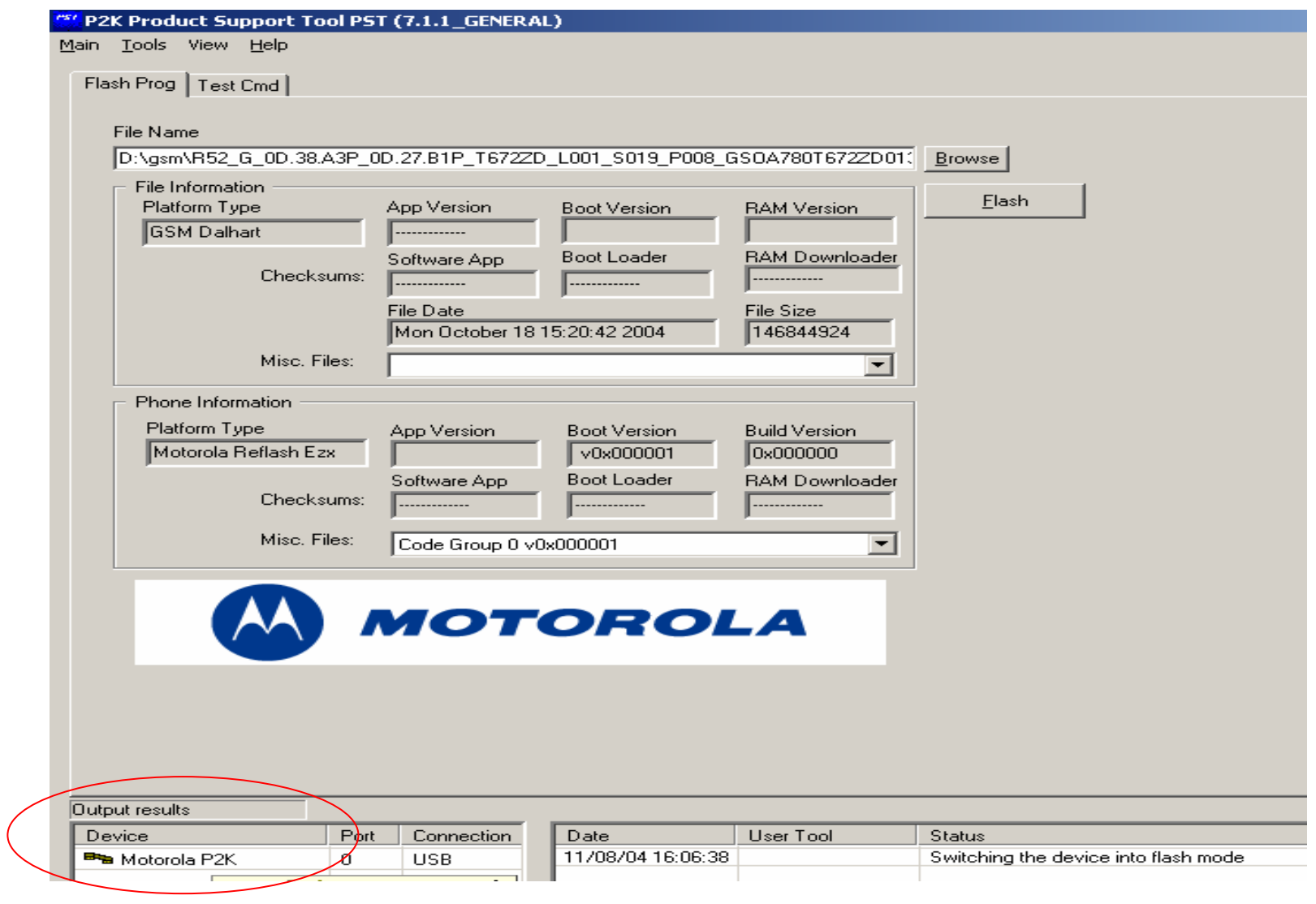

图4

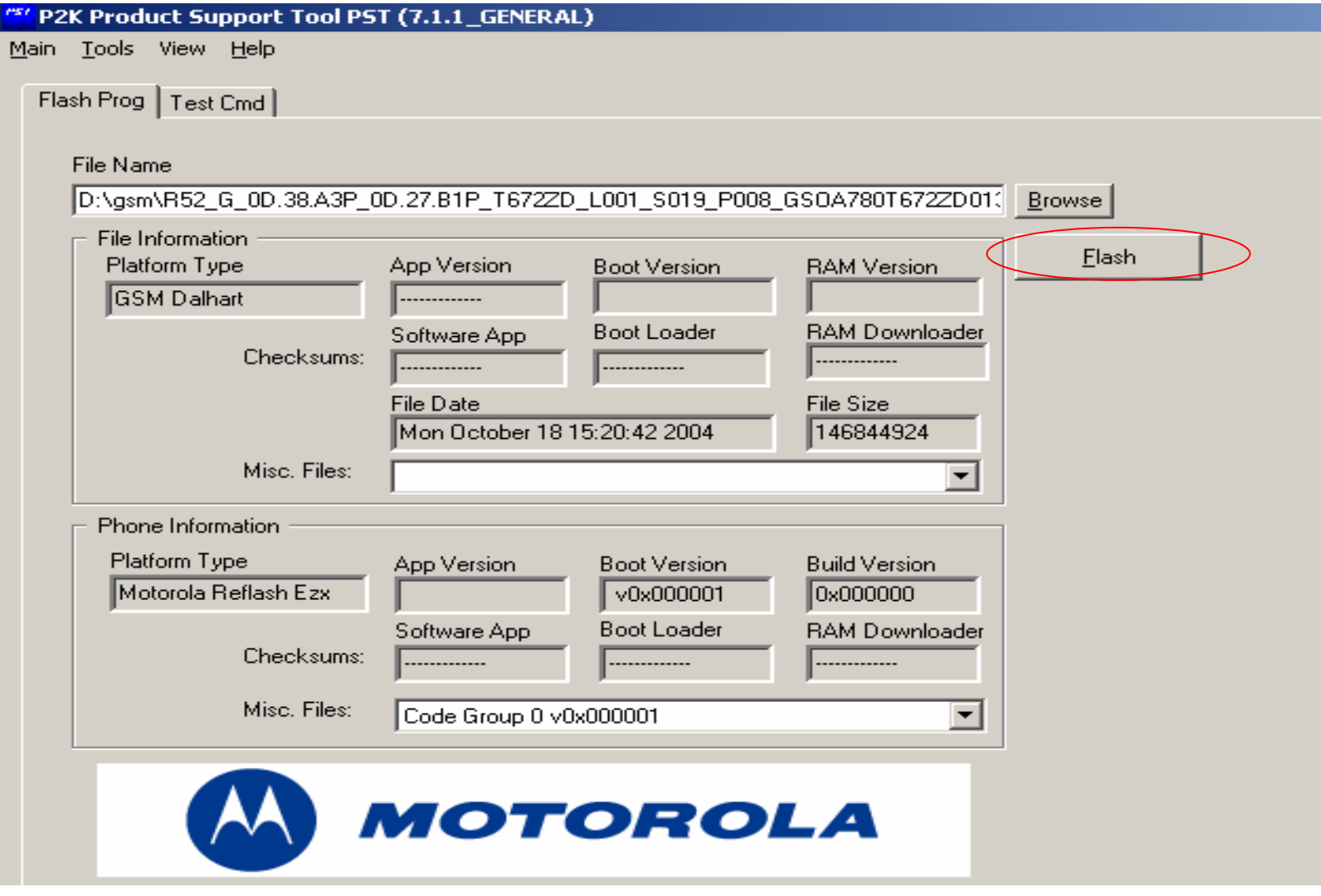

图5

#### <mark>(St.</mark> P2K Product Support Tool PST (7.1.1\_GENERAL)

Main Tools View Help

Flash Prog | Test Cmd |

#### File Name

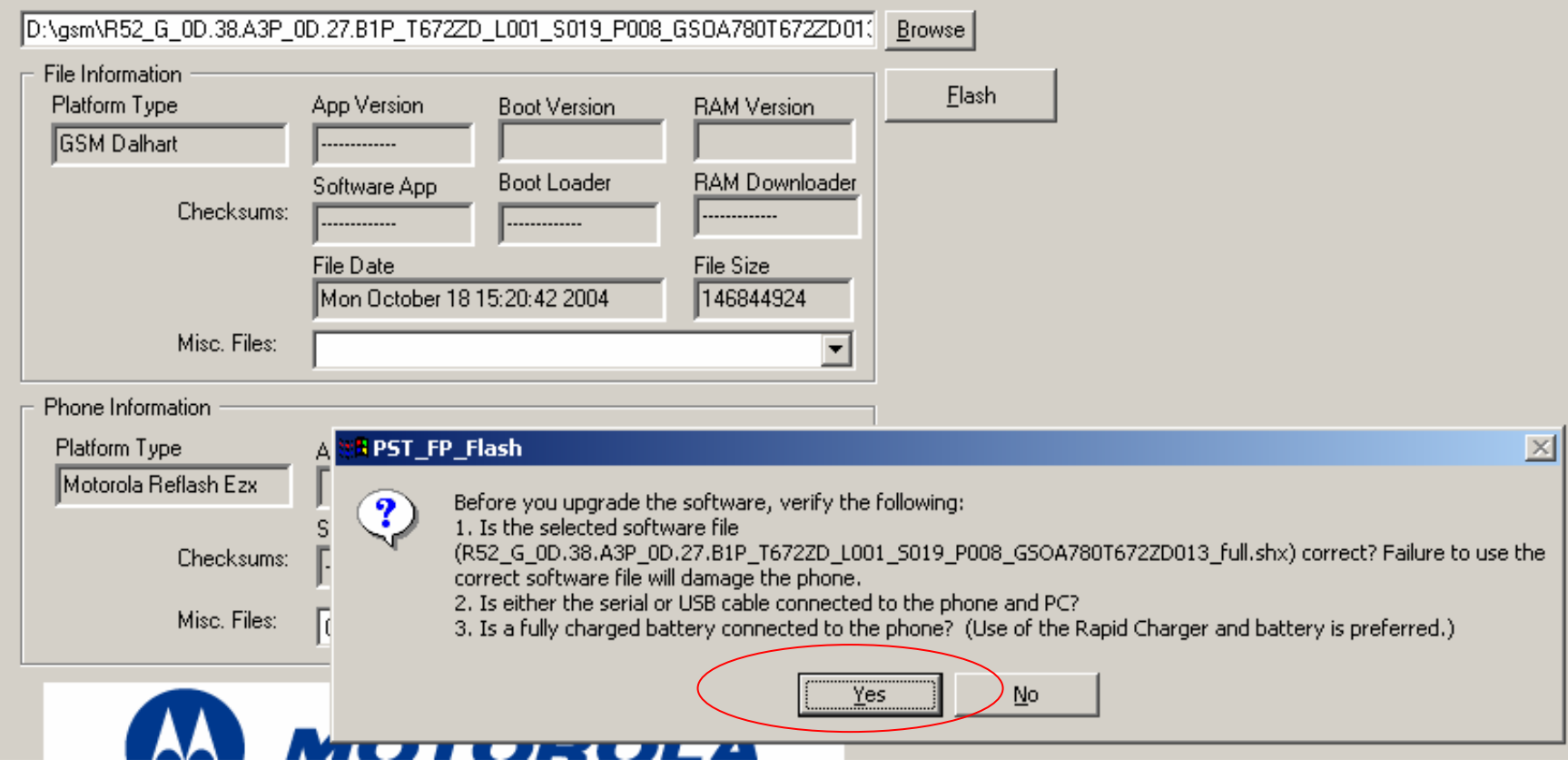

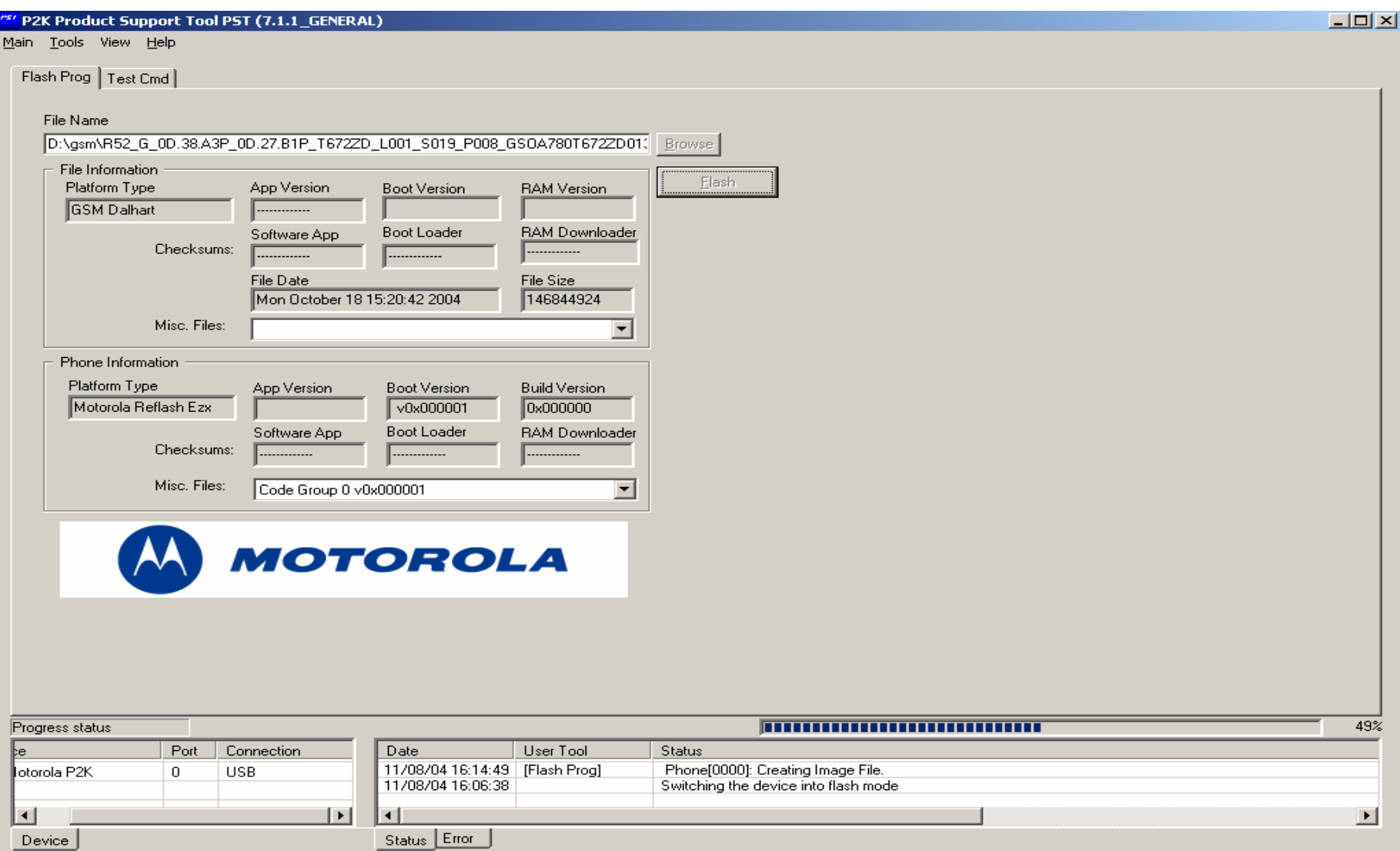

#### " P2K Product Support Tool PST (7.1.1\_GENERAL)

Main Tools View Help

Flash Prog | Test Cmd | File Name D:\gsm\R52\_G\_0D.38.A3P\_0D.27.B1P\_T672ZD\_L001\_S019\_P008\_GSOA780T672ZD01{|Browse File Information Elash RAM Version Platform Type App Version **Boot Version** GSM Dalhart ............ **Boot Loader** RAM Downloader Software App Checksums: File Date File Size Mon October 18 15:20:42 2004 146844924 Misc. Files:  $\overline{z}$ Phone Information Platform Type Boot Version **Build Version** App Version Unknown Platform  $\sqrt{0x000000}$ V0x000000 0x000000 Software App **Boot Loader** RAM Downloader Checksums:  $\sqrt{41306}$ 22237 Misc. Files:  $\overline{\mathbf{r}}$ **MOTOROLA Dramae statu** 

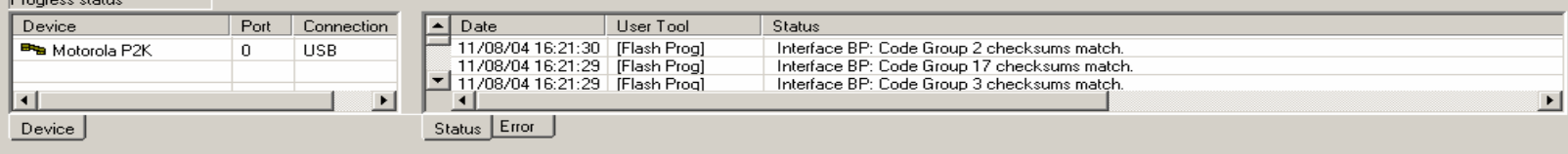

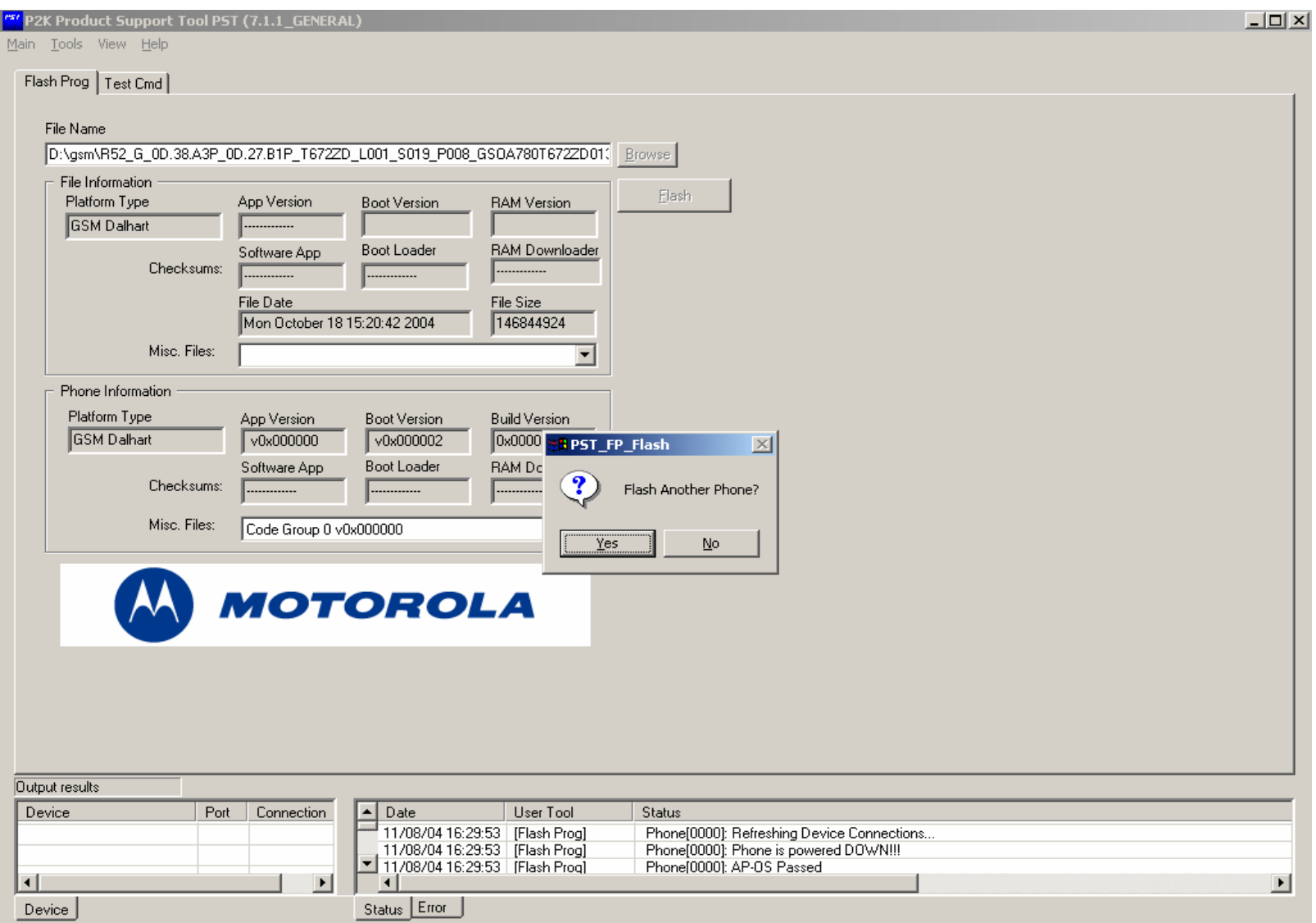

## 手机进行主复位及主清除操作.

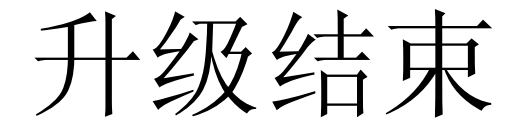